# **BAB III METODE PENELITIAN**

### **3.1 Jenis dan Desain Penelitian**

Jenis penelitian yang digunakan adalah kuantitatif. Untuk mengevaluasi pengaruh penerapan media pembelajaran interaktif berbasis Quizizz terhadap hasil belajar siswa dalam materi satuan panjang kelas 4 SDN Dinoyo 3 Malang. Menurut Sugiyono (2017) metode penelitian tersebut berlandaskan pada filsafat positivisme, sebagai metode ilmiah atau scientific karena telah memenuhi kaidah ilmiah secara konkrit atau empiris, obyektif, terukur, rasional, dan sistematis

Desain penelitian ini adalah *Pre- Eksperimental Design* yang digunakan hanya ada satu kelompok eksperimen yang diadakan suatu pre-test  $(0<sub>1</sub>)$  untuk mengetahui keadaan awal. Kemudian diadakan suatu perlakuan (X) (*treatmen*) setelah itu diadakan suatu post test  $(0<sub>2</sub>)$  untuk mengetahui hasil akhir. Dengan demikian penulis akan dapat membandingkan keadaan sebelum dan sesudah diberi perlakuan. Desain penelitian seperti berikut:

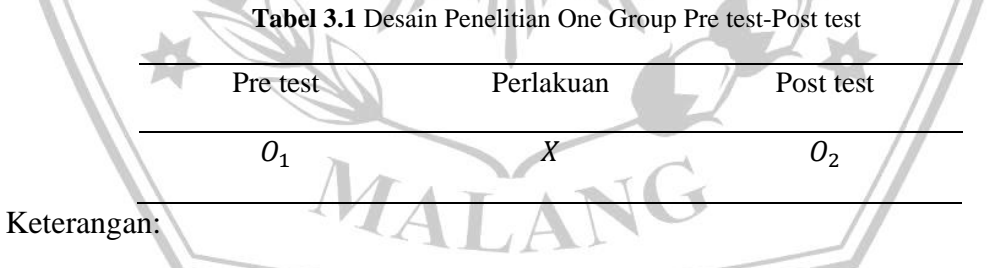

O1 = Nilai Pre test (Sebelum diberi perlakuan)

 $X =$  Perlakuan dengan menggunakan media pembelajaran Quizizz

O2 = Nilai Post test (Sesudah diberi perlakuan)

Dalam penelitian, data dianalisis dengan metode uji prasyarat yaitu uji normalitas, uji homogenitas dan uji linear. Pada pengujian uji normalitas, data yang diuji menggunakan rumus Kolmogorov Smirnov. Uji homogenitas dapat dilakukan dengan uji homogenitas varians sedangkan uji linear dapat dilakukan dengan mencari persamaan garis regresi variabel bebas x terhadap variabel terikat y. Berdasarkan garis regresi yang telah dibuat, selanjutnya diuji keberartian koefisien garis regresi serta linieritasnya. Setelah dilakukan uji prasyarat, dilanjutkan dengan melakukan perhitungan uji t, yaitu uji paired sample t-test. Pada desain ini terdapat *pretes*, sebelum diberi perlakuan. Dengan demikian hasil perlakuan dapat diketahui lebih akurat, karena dapat membandingkan dengan keadaan sebelum diberi perlakuan Sugiyono, (2019). Prosedur penelitian ini terbagi 3 tahapan, yaitu *Pre test*, *Treatmen* dan *Post test.*

## **3.2 Tempat dan Waktu Penelitian**

# **3.2.1 Tempat**

Penelitian ini akan dilakukan di kelas IV SDN Dinoyo 3 Malang yang beralamat di Jalan. MT. Haryono Gg. 13 No.139A, Dinoyo, Kec. Lowokwaru, Kota Malang, Jawa Timur 65144. Sekolah ini resmi didirikan pada tahun 1974" (Profil SDN Dinoyo 3 Malang, 2020).

# **3.2.2 Waktu Penelitian**

Proses penelitian akan dilakukan pada bulan Februari 2024 sampai dengan April 2024 di SDN Dinoyo 3 Malang tahun pelajaran 2024/2025. Proses penelitian dilakukan setelah seminar proposal skripsi, kemudian melaksanakan bimbingan skripsi dengan dosen pembimbing, studi pendahuluan sampai pengumpulan data di SDN Dinoyo 3 Malang.

## **3.3 Populasi dan Sampel**

### **3.3.1 Populasi**

Populasi adalah totalitas dari setiap elemen yang akan diteliti yang memiliki ciri sama, bisa berupa individu dari suatu kelompok, peristiwa, atau sesuatu yang akan diteliti. Populasi dalam penelitian ini adalah seluruh siswa kelas IV SDN Dinoyo 3 Malang tahun 2024/2025 yang terdiri dari 1 rombel

# **3.3.2 Sampel**

Sampel dalam penelitian ini adalah peserta didik kelas IV sebanyak 28 siswa yang didasari pertimbangan peneliti bahwa dikelas tersebut memiliki tingkat kompetensi dalam pembelajaran matematika.

# **3.4 Teknik Pengumpulan Data**

Tes adalah rangkaian pertanyaan atau latihan dan instrumen yang dipergunakan untuk menilai keterampilan, pengetahuan, kecerdasan, kemampuan, atau bakat yang dimiliki oleh individu atau kelompok menurut Pambudi, (2019). Tes sebagai alat pengumpulan data merupakan kumpulan pertanyaan yang digunakan dalam penelitian ini untuk mengumpulkan informasi tentang hasil belajar siswa. Seluruh anggota sampel diminta untuk menjawab pertanyaan pada lembar tes. Tes ini terdiri dari pre test dan post test, di mana pre test dilaksanakan pada awal pembelajaran untuk mengevaluasi pengetahuan awal siswa, sedangkan post test dilakukan pada akhir pembelajaran untuk menilai pengetahuan siswa setelah proses pembelajaran berlangsung.

# **3.5 Instrumen Penelitian**

Instrumen merupakan elemen krusial dalam penelitian eksperimental, berperan sebagai alat untuk menghimpun data. Penelitian ini akan memanfaatkan tes sebagai instrumen penelitiannya. Menurut Adom dkk (2020) menyatakan bahwa tes adalah metode yang dipergunakan untuk menilai kemampuan siswa dalam menyelesaikan tugas tertentu atau untuk menunjukkan penguasaan suatu keterampilan atau pengetahuan terkait suatu konten pembelajaran. Tes dalam penelitian ini dibagi menjadi dua kategori, yakni pre-test yang dimanfaatkan untuk menggali informasi terkait pemahaman sebelumnya, dan post-test yang diberikan setelah implementasi *Quizizz* untuk mendapatkan data mengenai dampak dari penerapan tersebut.

| N <sub>0</sub> | Indikator                                                               | Level          | <b>Bentuk Soal</b>                                                                                                    | Nomor   |
|----------------|-------------------------------------------------------------------------|----------------|----------------------------------------------------------------------------------------------------|---------|
|                |                                                                         | Koognitif      |                                                                                                    | Soal    |
| 1.             | Peserta didik mampu<br>menjelaskan<br>satuan<br>baku panjang (cm,<br>m) | C <sub>2</sub> | 1.<br>Satuan<br>baku<br>panjang<br>meliputi<br>a. Km, hm, dam, m, dm,<br>cm, mm<br>$Kg$ , hg, dag, g, dg, cg,<br>mg<br>c. Km, hm, dam, g, dg,<br>cg, mg<br>2.<br>Di bawah ini penggunaan<br>satuan yang benar adalah<br>Panjang pensil 15 cm<br>a.<br>b.<br>Panjang sawah 15 cm<br>Panjang jalan 15 cm<br>c. | $1 - 2$ |

**Tabel 3.2** Kisi-Kisi Instrumen Uji Test (Kompetensi Kognitif Siswa)

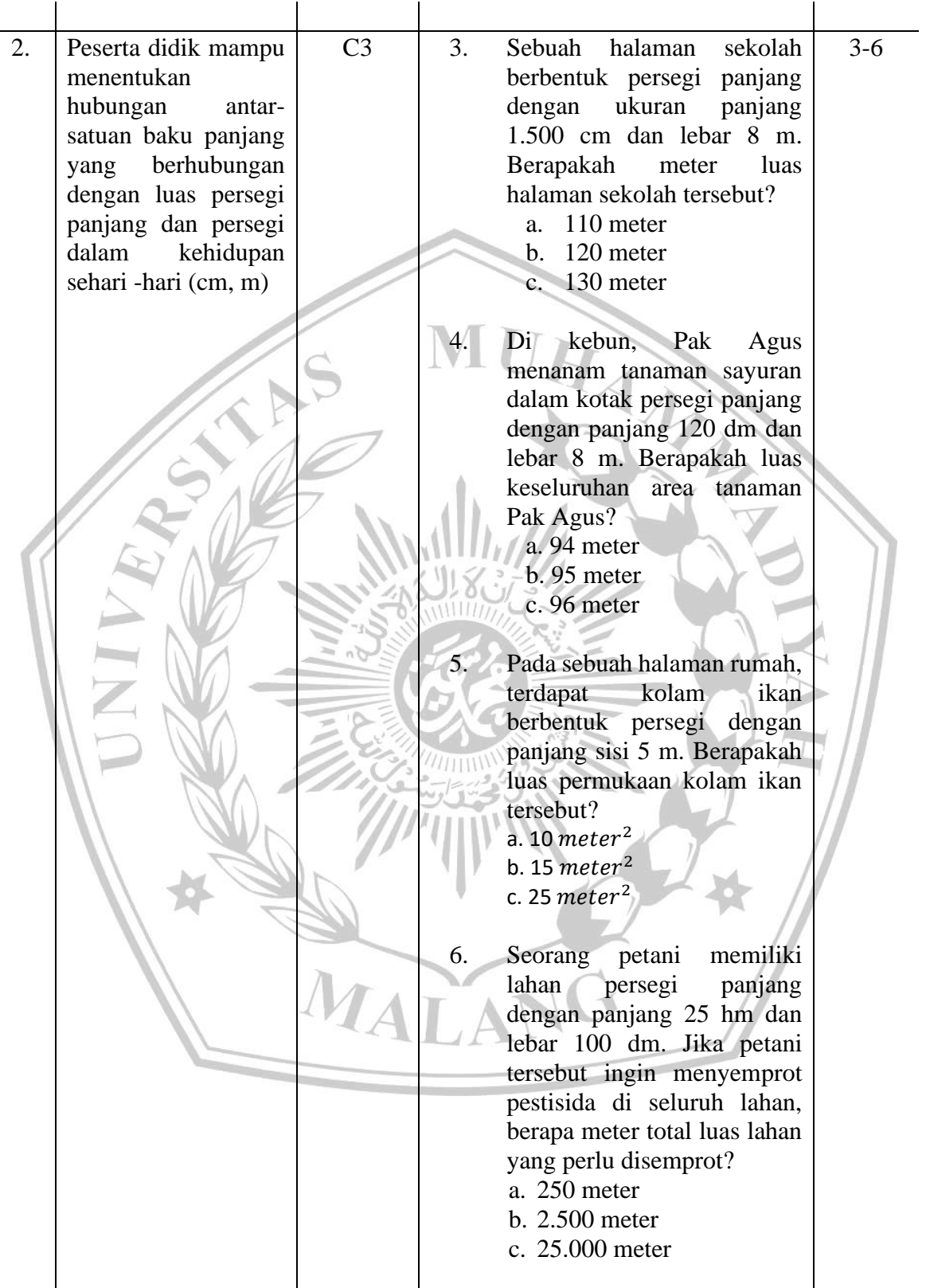

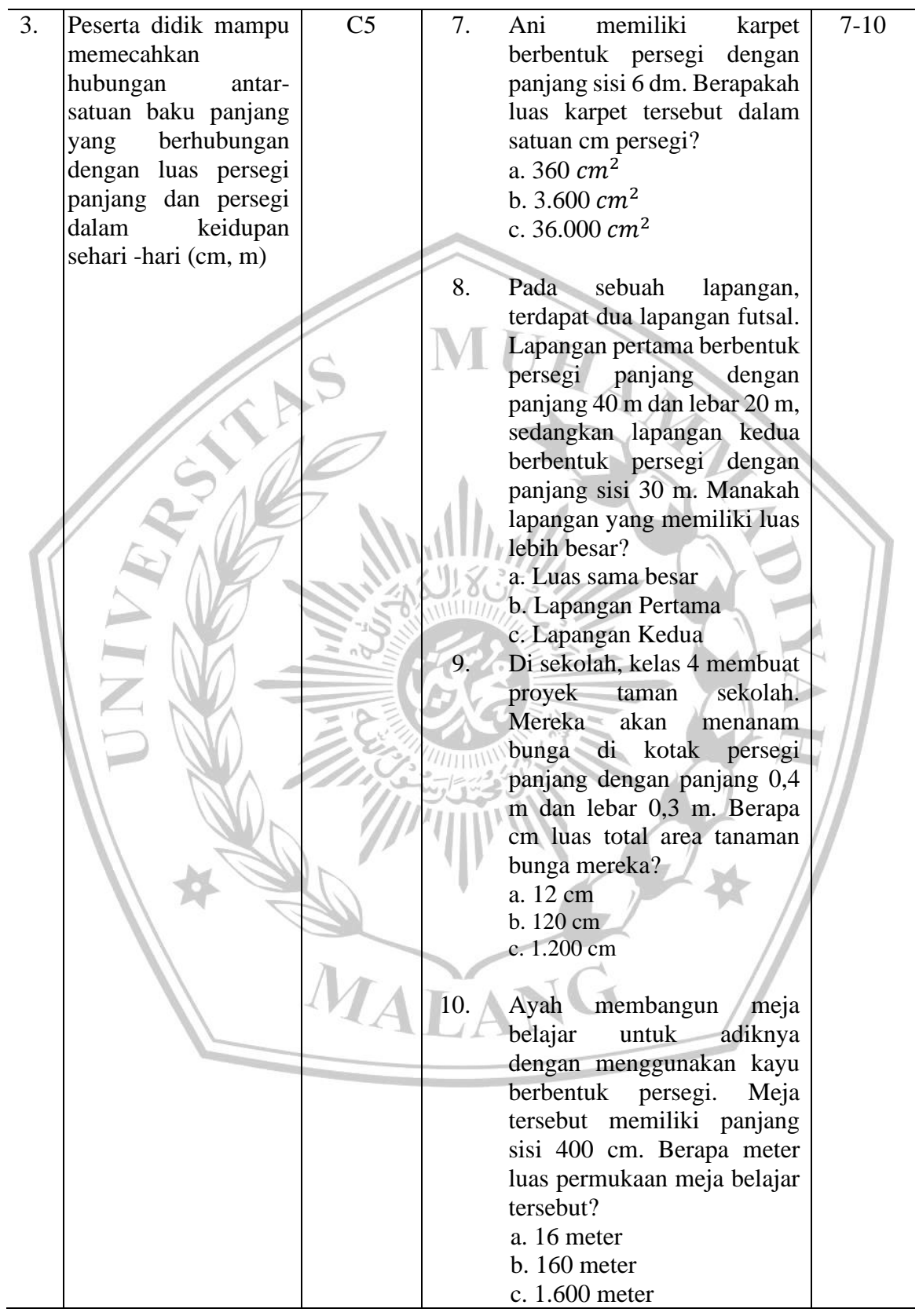

### **3.6 Teknik Analisis Data**

### **3.6.1 Analisis Instrumen Tes**

### a. Uji Validitas

Validitas merujuk pada ukuran yang mengindikasikan sejauh mana suatu instrumen dapat diandalkan atau valid. Instrumen yang memiliki validitas tinggi dapat dianggap sah menurut Noor (2016). Dalam menguji validitas butir soal pada instrumen penelitian ini, dilakukan menggunakan perangkat lunak SPSS 23.0 for Windows. Berikut adalah langkah-langkah uji validitas dengan menggunakan SPSS:

- 1. Pilih "Variable View".
- 2. Pilih "Analyze", lalu "Correlate", dan "Bivariate".
- 3. Masukkan variabel y dan x ke dalam kotak variabel, kemudian klik "OK".

Berikut ini merupakan kriteria dalam uji validitas instrument:

1) Apabila  $t_{hitung} > t_{table}$  maka butir soal di anggap valid.

2) Apabila  $r_{hitung} > r_{table}$  maka butir soal di anggap valid.

#### b. Uji Reabilitas

Uji reabilitas ini dalam penelitian juga untuk menguji intrumen penelitian. Menurut Sundaya (2018) reliabilitas merupakan satuan alat yang memberikan hasil yang sama (konsisten). Dalam menguji reliabilitas untuk instrument penelitian ini, penulis menggunakan SPSS 23.0 dengan rumus Cronbach's Alpha (α) untuk tipe soal uraian. Langkah-langkah uji reabilitas menggunakan SPSS menurut Sundaya (2018):

- 1) Buka lembar kerja,
- 2) Klik Analyze, Scale, Reliability Analysis.
- 3) Masukkan variabel soal yang valid ke kotak items dan kemudian pilih model

*Alpha* lalu klik ok.

Berikut merupakan koefisien reliabilitas yang dihasilkan, dan selanjutnya interpretasikan dengan menggunakan kriteria menurut Sundaya (2018)

14

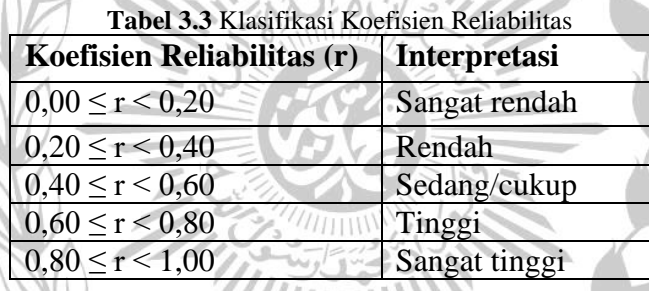

**3.6.2 Analisis Data Awal**

a. Uji Normalitas

Uji normalitas ini dilakukan untuk mengetahui data yang diperoleh dari sampel berdistribusi normal ataupun tidak. Teknik yang akan digunakan untuk melakukan uji *Liliefors*, maka penelitian ini menggunakan program SPSS 25.0 for windows. Langkah-langkah menurut Sundaya (2018):

1) Klik *Analyze, Descriptive Statistic, Explore*.

- 2) Masukkan variabel yang akan diuji normalitasnya ke kotak *Dependen List*, kemudian pilih *Plots*.
- 3) Klik kota *Normality Plot With Test*.
- 4) Pilih *continue* dan kemudian klik ok.

Dari table yang sudah dihasilkan dalam uji normalitas, maka diperoleh nilai apabila *Lmaks*. Berikut kriteria kenormalan kurva pada uji normalitas<br>menurut Sundaya (2018). menurut Sundaya (2018).

1) Jika Lmaks ≤ Ltabel maka data berdistribusi normal atau

2) Jika nilai *Sig* > α maka data berdistribusi normal.

b. Uji Homogenitas

Uji homogenitas bertujuan untuk mengetahui apakah kedua kelompok sampel mempunyai varians yang homogen atau tidak. Maka dilakukan uji homogenitas untuk mengetahui kesamaan varians menurut Sundaya (2018). Pengujian homogenitas data populasi digunakan dengan analisis SPSS Versi 16 dengan uji F. Untuk penelitian ini menggunakan pengujian homogenitas dengan menggunakan rumus uji F, karena dengan uji ini dapat diketahui apakah data ini homogen.

1) Kriteria pengujian: jika Fhitung  $\geq$  Ftabel (0,05), maka tidak homogen.

2) jika Fhitung  $\leq$  Ftabel (0,05), maka data homogen.

c. Uji Linieritas

Uji linearitas adalah untuk melihat apakah spesifikasi model yang digunakan sudah benar atau tidak menurut Sundaya (2018). Uji linieritas pada penelitian ini menggunakan program SPSS 20. Berikut prosedur pengujian linieritas dalam penelitian ini:

1). Rumusan Hipotesis

Ho = Model regresi berbentuk linear.

- Rumusan ...<br>H0 = Model regresi berbentuk linear.<br>H1 = Model regresi tidak berbentuk linear.
- 2). Kriteria Pengujian

Jika probabilitas (Sig) < 0,05 maka Ho ditolak.

Jika probabilitas (Sig) > 0,05 maka Ho diterima.

d. Uji Hipotesis

1) Uji T

Uji hipotesis digunakan setelah uji normalitas terpenuhi. Dalam penelitian ini uji hipotesis yang digunakan menggunakan data statistik parametris dilakukan untuk data yang berdistribusi normal. Untuk melakukan uji hipotesis pertama peneliti menggunakan uji t (*Paired sample T Test*) untuk mengetahui perbedaan hasil belajar peserta didik sebelum dan sesudah di beri perlakuan. Hal ini dapat di lihat berdasarkan nilai *pre test* dan *post test*. Maka peneliti mengajukan hipotesis sebagai berikut:

Ho: Tidak terdapat pengaruh penerapan media pembelajaran interaktif berbasis *Quizizz* dalam materi Satuan Panjang kelas 4 SDN Dinoyo 3 Malang

Ha: Terdapat pengaruh penerapan media pembelajaran interaktif berbasis *Quizizz* dalam materi Satuan Panjang kelas 4 SDN Dinoyo 3 Malang

Dalam melakukan uji t (*Paired Sample T Test*) peneliti menggunakan SPSS. Berikut ini ialah langkah-langkah uji t menurut Sundaya (2018):

- a) Buat lembar kerja terlebih dahulu.
- b) Pilih *Analyze, Compare Means, Paired Sample T Test*.
- c) Klik *Pre test* dan *Pottes* sebagai *Current Selections*, kemudian masukkan ke kotak *Paired Variables*.
- d) Klik *Options* sebagai menentukan tingkat kepercayaan yang di inginkan.
- e) Klik *Continue*, selanjutnya pilih ok.

Kriteria pengujian hipotesis:

Ho diterima jika *Lower* bernilai negatif dan *Upper* bernilai positif, atau nilai *Sig*. (2-*tailed*) > α

Ha di terima jika *Lower* bernilai negatif dan *Upper* bernilai negatif, atau nilai *Sig.* (2-*tailed*) >  $\alpha$ 

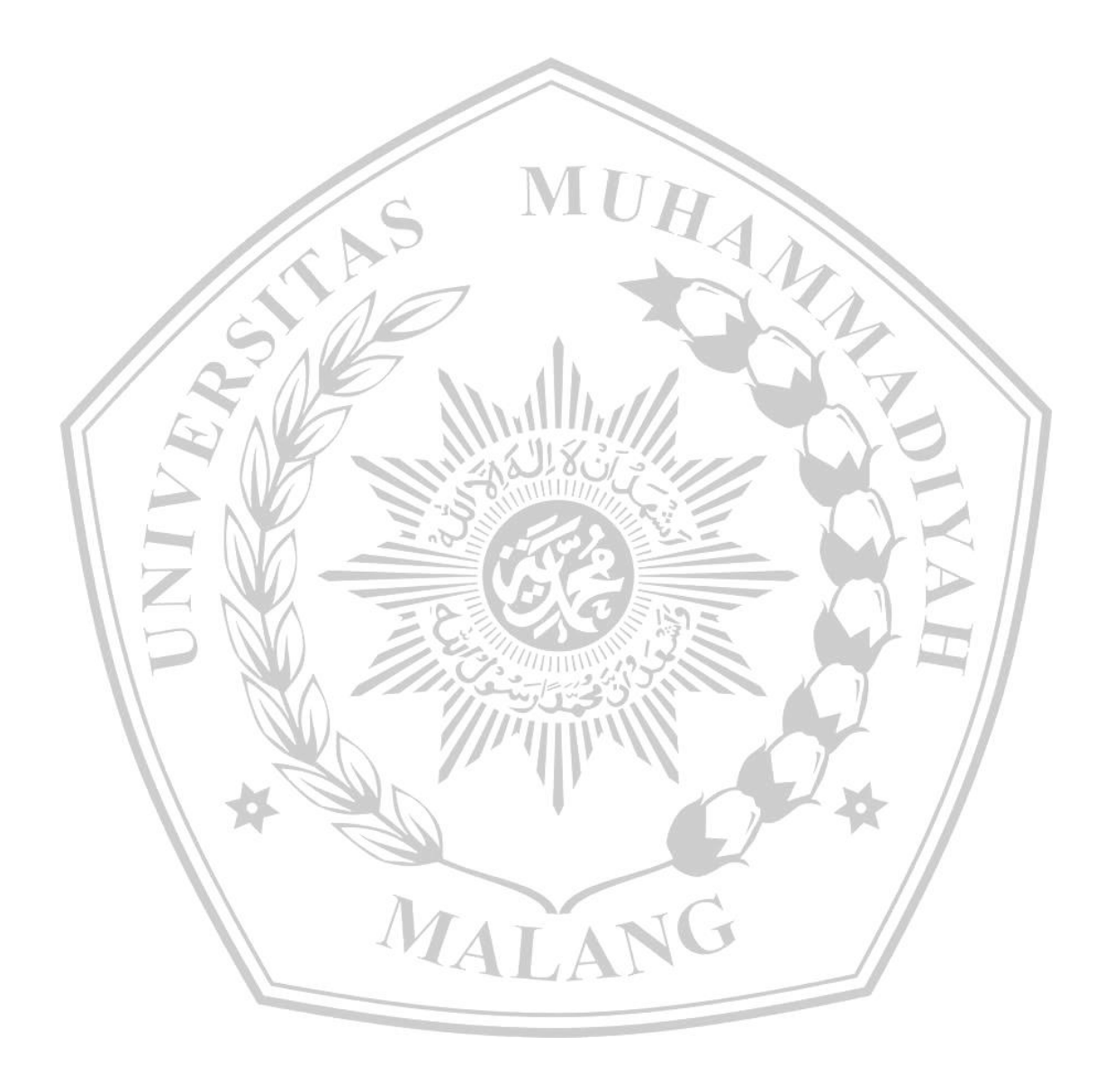